## Student Planning Instruction Guide  $Bergen$ For BCC Faculty

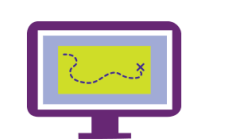

How to Access Self Service & Access Student Records

## **Step 1: Login**

- Go to my.bergen.edu and login to the BCC Portal
- Find *Self Service Menu* (lower right) and click on *Web Advisor for Faculty*
- Select *Self Service*
- If prompted to sign in, use the same credentials you use for Portal/Moodle

## **Step 2: Accessing Student Records**

• Select ADVISING from the home screen (Access will vary)

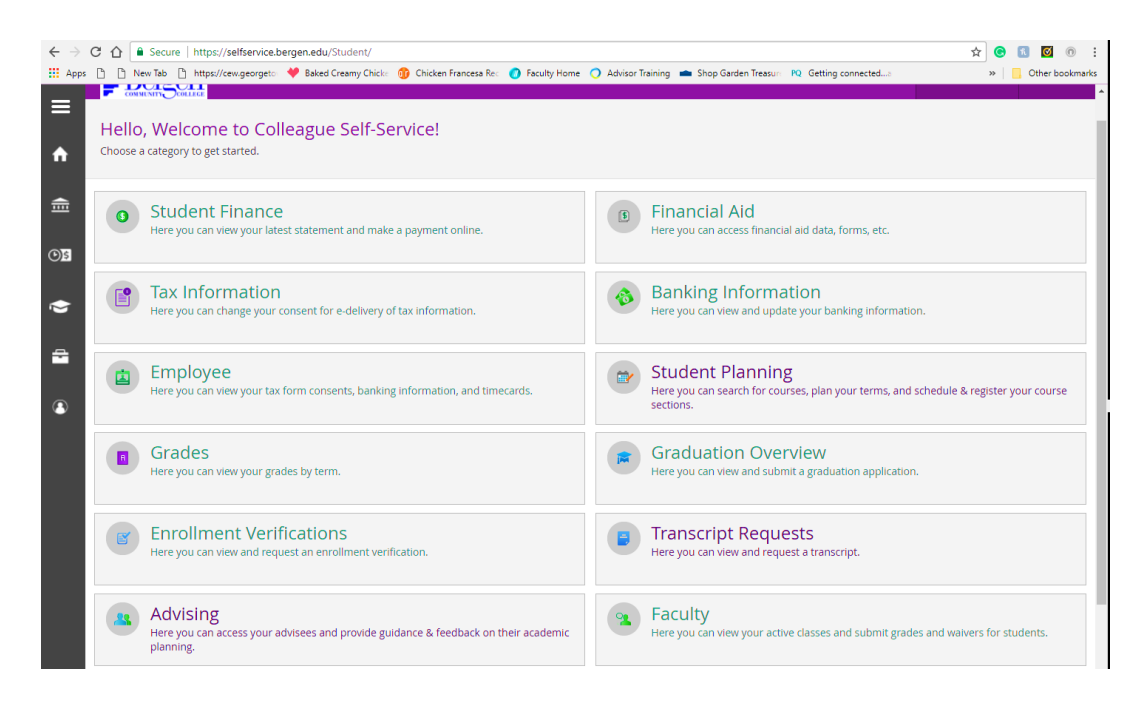

## **Step Three: Find a Student**

Search for students by the student's BCC ID number or the first & last name

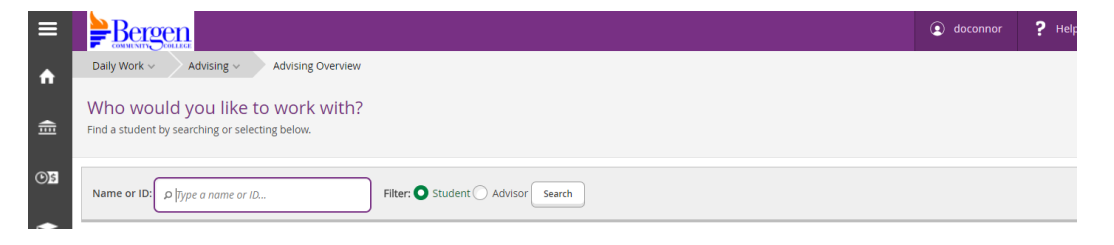